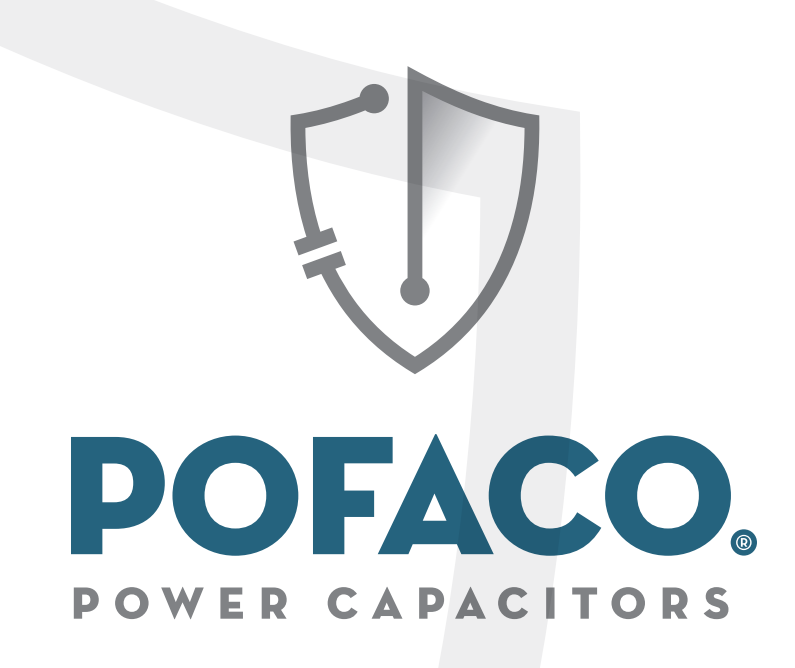

# **Reaktif Güç Kontrol Röleleri** *Kullanım Kılavuzu*

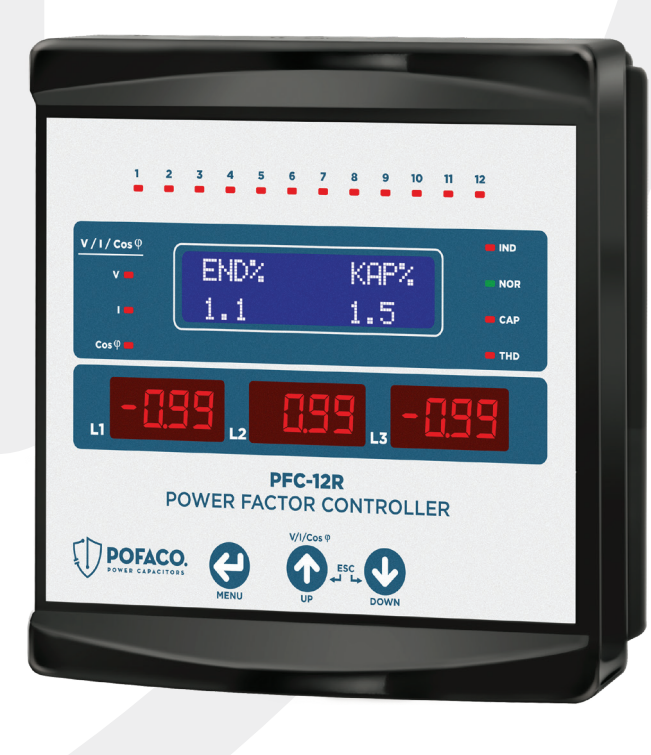

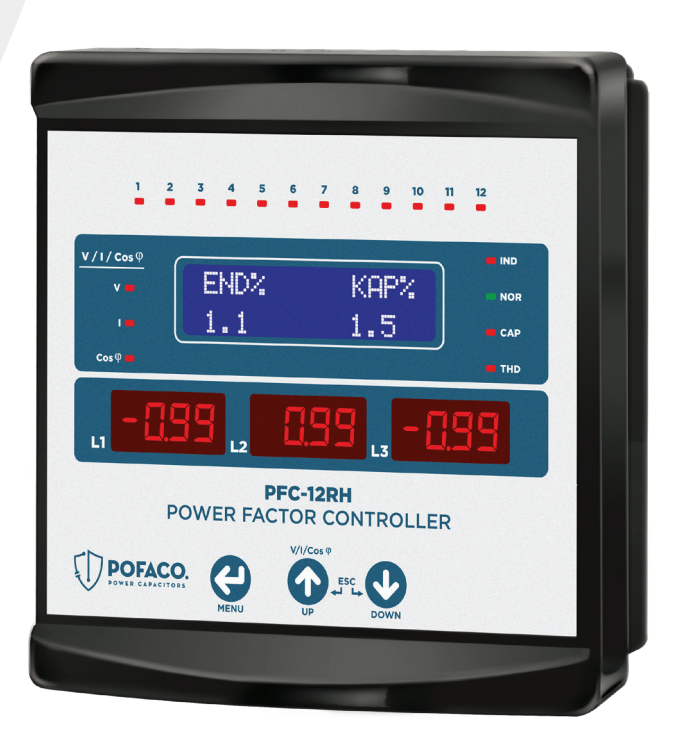

WWW.POFACO.COM

#### **Kullanım Kılavuzu**

#### **Genel**

- **-** Endüktif ve kapasitif sistemleri kompanze edebilir.
- **-** RS485 Haberleşmeli (PFC-12RH)
- **-** Tristör Sürücü Tetiklemeli (PFC-12R)
- **-** 2x16 LCD, 3x4 dijit led display, bilgi ve uyarı led göstergelidir.
- **-** 3 Faz, 3 akım trafoludur.
- **-** Üç faz, iki faz ve tek faz kondansatör ve şönt reaktör bağlanabilir.
- **-** Lcd ekranda her faza ait Aktif güç, Reaktif güç, Cosφ, THD, Toplam aktif ve
- **-** Reaktif değerlerini gösterir.
- **-** Led Display'de her fazın gerilim, akım ve Cos φ değerlerini gösterir.
- **-** Güç Akış Grafiği (çekilen reaktif güçleri kaydeder.)
- **-** Şifre korumalıdır.
- **-** Elle kademe(kondansatör ve şönt reaktör) değeri girilebilir.

#### **Reaktif Güç Kontrol Rölesi Üç Faz Bağlantı Şeması**

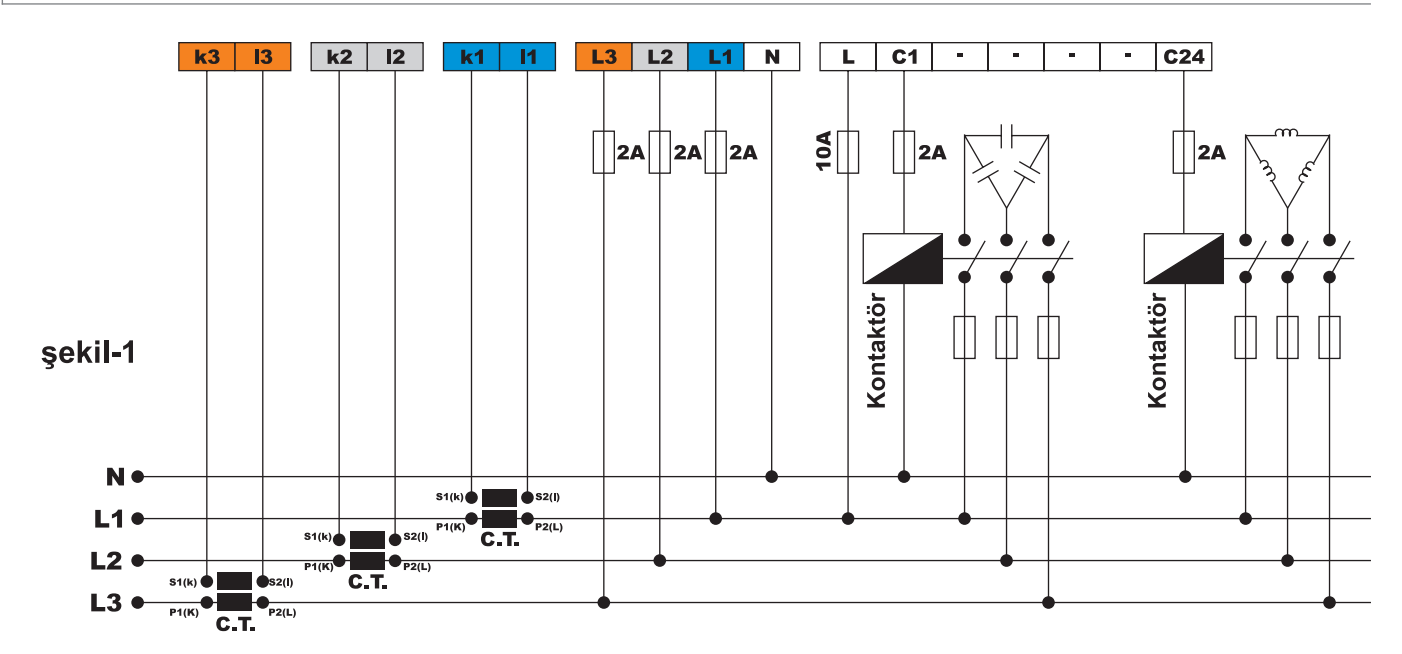

### **Reaktif Güç Kontrol Rölesi Tek Faz Bağlantı Şeması**

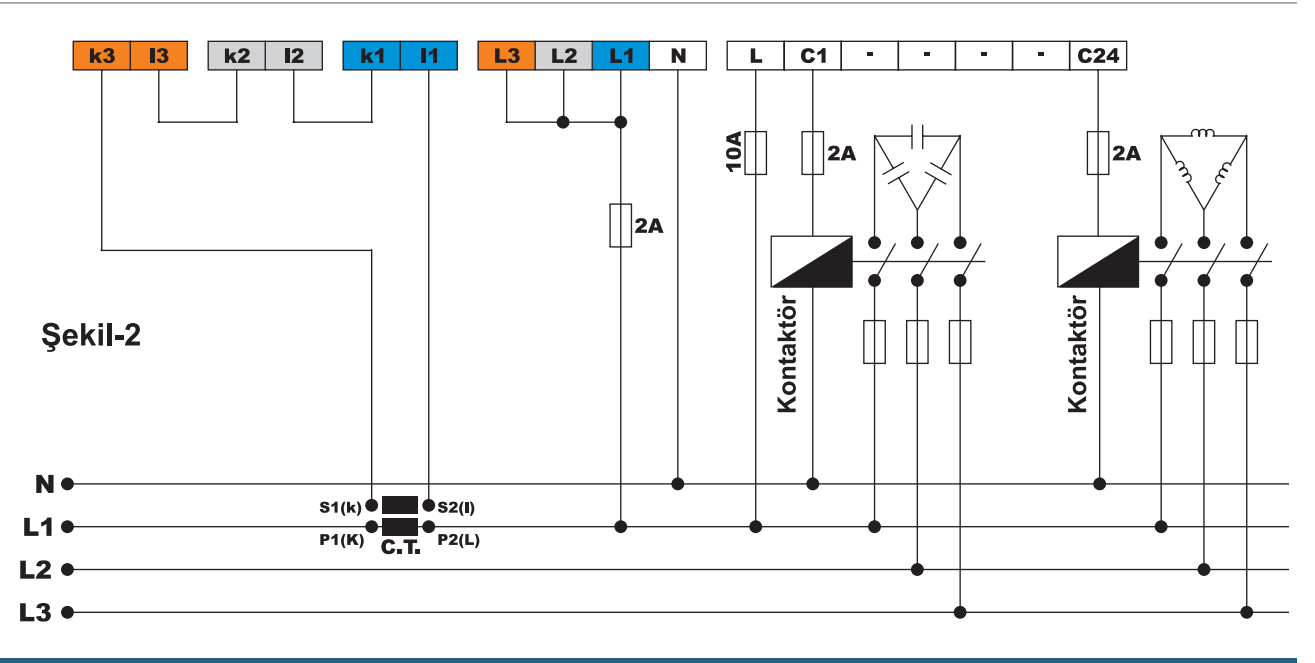

#### **Kullanım Kılavuzu**

### **Uyarılar**

- **-** Cihazı tarafımızdan belirtildiği talimatlara uygun şekilde kullanınız.
- **-** LCD ekranın zarar görmemesi için güneş ışığını direkt almamasına dikkat ediniz.
- **-** Cihazın monte edileceği panoda çalışma sıcaklıkları (-20°C 55°C) arasında olmasına dikkat ediniz.
- **-** Cihazın monte edildikten sonra arkasında en az 5cm boşluk bırakınız.
- **-** Cihaz beraberinde gelen aparatlar ile pano ön kapağına sarsılmayacak şekilde sabitleyiniz.
- **-** Cihazın çalıştığı panonun nemli ortamda çalışmamasına dikkat edin.
- **-** Metal panolarda iç ve dış sıcaklığı dengeleyiniz. Aksi halde nemli ortamlarda sıcaklık farkından dolayı pano tavanında su damlacıkları oluşur ve bu durum açık bağlantılı baralar için tehlikelidir.
- **-** Bir anahtar veya devre kesiciyi montaja dahil ediniz.
- **-** Anahtar ve devre kesicinin, cihaza yakın ve operatörün kolayca erişebildiği bir yerde bulundurunuz.
- **-** Cihazı beraberinde gelen sabitleme aparatları ile panoya sabitleyiniz.
- **-** Akım trafo girişlerine X/5(50/5A, 250/5A vb.) tipi akım trafoları bağlayınız.
- **-** Kademe ortak fazı olan R uçlarını köprü atarak faz veriniz.
- **-** Anahtar ve devre kesicinin, cihaz için bağlantıyı kaldırma elemanı olarak işaretleyiniz.
- **-** Kademelerde kullanılan otomat sigorta akım değerlerini kondansatör veya reaktör güçlerine göre seçiniz.
- **-** Kademe kontaktörlerinin besleme bobinlerine ayrı ayrı otomat sigorta kullanınız.
- **-** Kademe kontaktörleri kondansatör veya reaktörün çektiği akımın en az 2 katına dayanmalıdır.
- **-** Kademelerde kompanzasyon kontaktörleri ve deşarj bobnileri kullanınız.
- **-** Üç faz veya tek faz kullanılacak olan sistemlerde bağlantıların bağlantı (Şekil-1, Şekil-2) şekillerine uygun olmasına dikkat ediniz.
- **-** Üç faaz sistemlerde tek faz bağlantı ancak dengeli yük çekimlerine uygundur. Aksi halde istenilen oranlar elde edilmeyecektir.
- **-** Kademelere giden enerjilerin akım trafosundan sonra bağlanmasına dikkat ediniz.
- **-** Montaj yapılırken bağlantı kablolarında elektrik bulunmamalıdır.
- **-** Şebekeye bağlantısı olmayan giriş ve çıkış hatlarında ekranlı ve burgulu kordon kablo kullanılmalıdır. Bu kablolar yüksek güç taşıyan hatların ve cihazların yakınından geçirilmelidir.
- **-** Montaj ve elektriksel bağlantılar, teknik personel tarafından, kullanma kılavuzundaki talimatlara uygun olarak yapılmalıdır.
- **-** Cihazı monte etmeden önce bağlantı uçlarına gelecek yerlerde enerji olmamasına dikkat ediniz.
- **-** Besleme kabloları IEC 60227 veya IEC 60245 gereksinimlerine uygun olmalıdır.

### **Reaktif Güç Kontrol Rölesi Tek Faz Bağlantı Şeması**

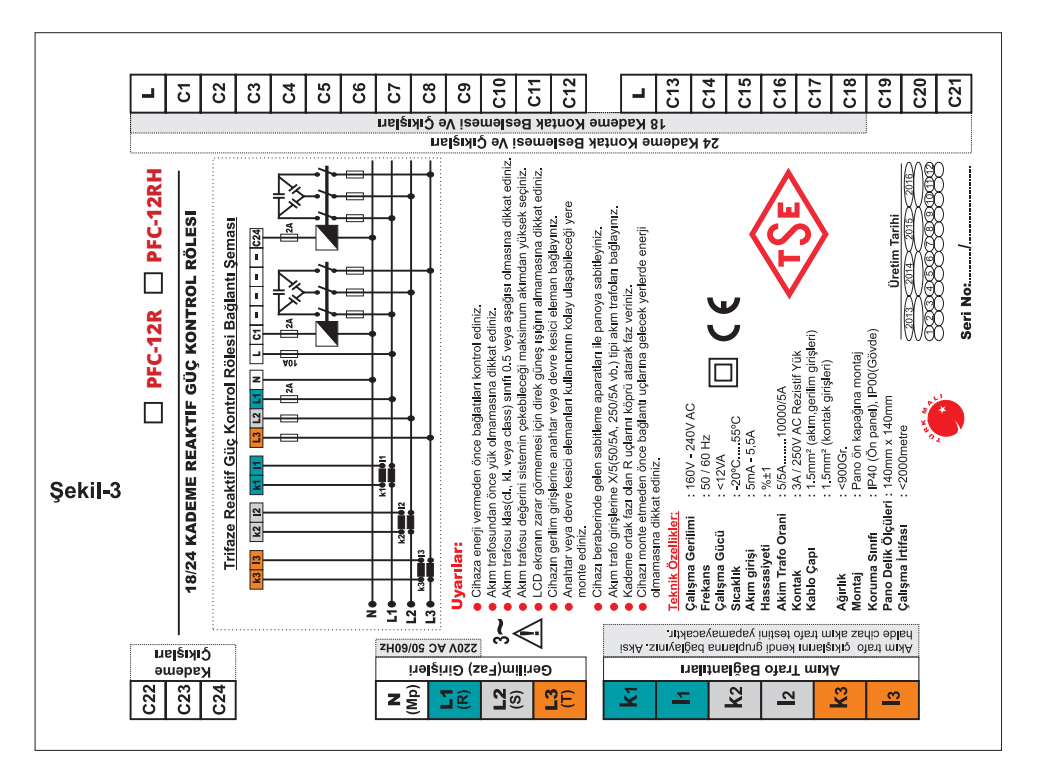

#### **Kullanım Kılavuzu**

#### **Akım Trafo Seçiminde ve Bağlantısında Dikkat Edilecek Hususlar:**

- **-** Akım trafosunun değeri sistemden çekilen maksimum akımdan yüksek olmasına dikkat ediniz.
- **-** Akım trafosunun klas sınıfı(class, klas,cl,kl yazabilir.) 0,5 tavsiye edilir.
- **-** Cihaz ile beraber özel akım trafoları gelmedikçe akım trafolarını X5 kullanınız.
- **-** Akım trafolarından önce yük olmamasına dikkat ediniz. Aksi halde reaktif ile sayaç arasında oranlar arasında farklar oluşacaktır.
- **-** Akım trafosu çıkış(k-l, S1-S2) uçlarını bağlantı şekline göre bağlayınız. (L1 fazına bağlanan akım trafosu k-l uçlarını k1-l1 uçlarına, L2 fazına bağlanan akım trafosu k-l uçlarını k2-l2 uçlarına ve L3 fazına bağlanan akım trafosu k-l uçlarını k3-l3 uçlarına bağlayınız.)
- **-** Akım trafosu çıkış uçlarını bağlarken karışıklık olmaması için her faza ayrı renklerde kablo kullanın veya kabloları numaralandırın.
- **-** Akım trafosu çıkış uçlarına bağlanan kabloları yüksek gerilim hattından uzak yerlerden geçiriniz.
- **-** Akım trafolarının sarsılmaması için baraya, kabloya veya raya sabitleyiniz.

#### **Kompanzede Dikkat Edilecek Hususlar:**

- **-** Kompanze, sisteme ait elektrik tesisatında yük dağılımının dengeli bir şekilde düzenlenmesi ile başlar.
- **-** Hızlı yük değişimi olan ve çok fazla yükün dengesiz dağıtıldığı yerlerde rastgele kademe sayısını ve kondansatör değerlerini belirlemeyiniz.
- **-** Sistemdeki dengesiz yüklere daha etkili kompanze için Güç Akış Grafiği'ndeki örneklerden faydalanabilisiniz.
- **-** Kompanze panosu hazırlarken sonradan oluşabilecek değişiklikler(yük ekleme veya çıkarma) için yeni kademelerin rahatlıkla eklenebilir olmasına dikkat edin..
- **-** Akım trafo ve kademe ölçümlerinde mümkün olduğu kadar sistemde hızlı yük değişimi olmamasına dikkat edin.
- **-** Cihaz kademe ölçümlerini yaklaşık 2 haftada bir sistem sabit iken otomatik olarak yapacaktır. Bunların dışında 3 ayda bir kontrol edin. Değeri düşük veya bozuk kondansatörleri ve bozuk kontaktörler varsa yenisi ile değiştirin
- **-** Sık kullanılan kademelerdeki kontaktör ve kondansatör ömrü açısından aynı değerde yeni kademeler eklemeniz tavsiye edilir.

#### **Genel**

 Reaktif güç kontrol röleleri yüklerin kullanmadığı ancak şebekeden çekilen reaktif(endüktif ve kapasitif) güçleri azaltmak amaçlı tasarlanmıştır. Şebekeden endüktif güç çekiliyorsa uygun değerde kondansatör çekerek müdahale eder. Şebekeden kapasitif güç çekiliyorsa uygun değerde şönt reaktör çekerek müdahale eder. Bu şekilde sistemin endüktif/aktif ve kapasitif/aktif oranlarını azaltmaya çalışır.

#### **Tuşların Kullanımı**

**Menu tuşu:** Menüye girmek, menüde ilerlemek, yapılan seçimleri onaylamak ve yapılan değişimleri kaydetmek için kullanılır.

**Yukarı tuşu(UP):** Menüdeki değerleri değiştirmek, display grubunda Volt, Akım ve Cos değerleri arasında geçiş yapmak ve güç akış grafiğinde örneklar arası 7dolaşmak için kullanılır.

**Aşağı tuşu (DOWN):** Menüdeki değerleri değiştirmek, ve güç akış grafiğinde örnekler arası dolaşmak için kullanılır. Ekran görüntülerinde her basıldığında ekran görüntüleri arası beklemeden geçişi sağlar.

**Yukarı ve Aşağı(ESC) tuşu:** Yukarı ve aşağı tuşu aynı anda beraber basıldığında iptal veya çıkış olarak kullanılır. Akım ve Kademe testi yapılırken testi iptal eder. Menüde iken menüden çıkmayı sağlar.

#### **Kullanım Kılavuzu**

#### **Genel Yapısı**

- **1-** 2x16 LCD ekran: Cihazın kullanımı ve sistem hakkında bilgileri gösterir.
- **2-** Gerilim ledi: Display grubunda fazlara ait gerilim gösterildiğini bildirir.
- **3-** Akım ledi: Display grubunda fazlara ait akım gösterildiğini bildirir.
- **4-** Cos φ ledi: Display grubunda fazlara ait Cos φ gösterildiğini bildirir.
- **5-** Menu tuşu
- **6-** Yukarı tuşu
- **7-** Aşağı tuşu
- **8-** 3x4 dijit display: Fazlara ait V, A, Cos φ değerlerini gösterir.
- **9-** Harmonik ledi: Sistemde %30'un üzerinde iken harmonik ledi yanar.
- **10-** Kapasitif ledi: Kapasitif set değerinin aşıldığını gösterir.
- **11-** Normal ledi: Kapasitif ve endüktif oranlarının tutturulduğunu gösterir.
- **12-** Endüktif ledi: Endüktif set değerinin aşıldığını gösterir.
- **13-** Kademe ledleri: Devrede(çekili iken yanar) olan kademeleri gösterir.

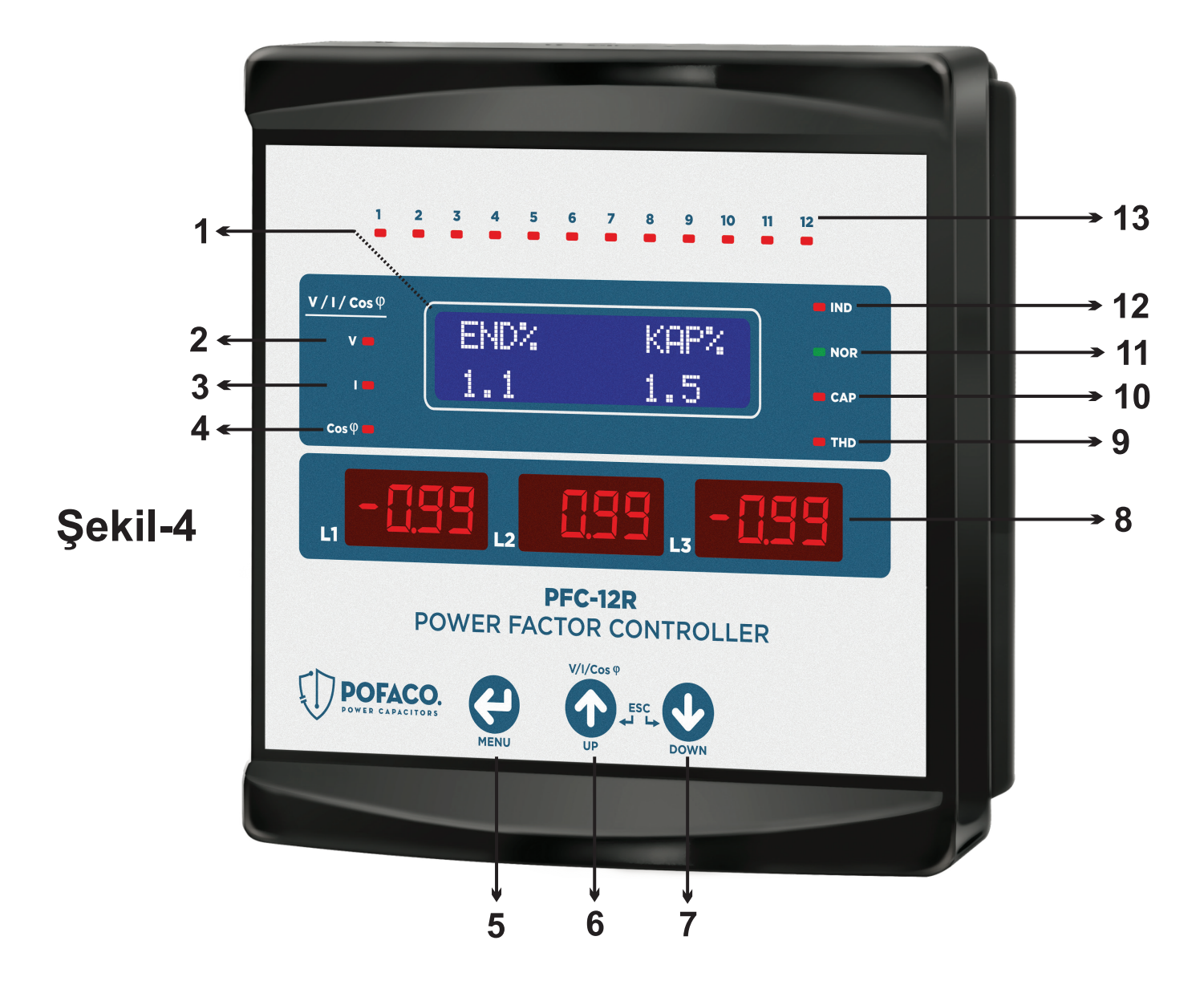

 $\zeta \Gamma$ 

**Kullanım Kılavuzu**

### **Normal Çalışma Ekran Görüntüleri**

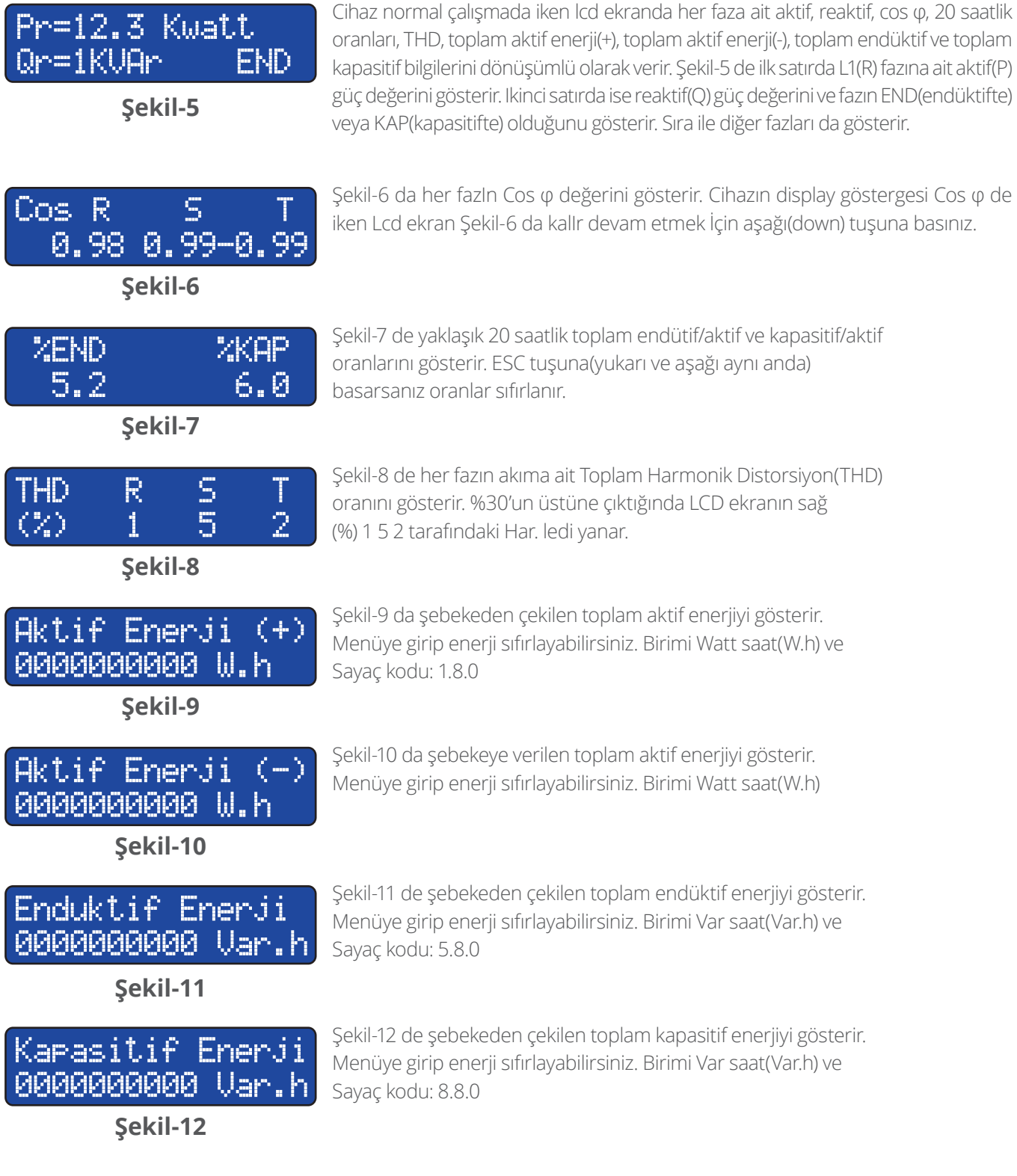

X5 sayaçlarda reaktif ile sayacı karşılaştırmak için (1.8.0), (5.8.0), ve (8.8.0) değerleri çarpan değeri ile çarpılacak. Örnek: 700/5 akım trafolu X5 sayaçta çarpan değeri=700/5=140

Şekil-9 ve10 daki değerler Watt cinsinden, Şekil-11 ve12 deki değerler ise Var cinsinden yazılmıştır. Bu değerleri 1000'e bölerek veya sağdan 3 basamak sonra nokta koyarak Kwatt ve Kvar değerlerini elde edebilirsiniz.

#### **Kullanım Kılavuzu**

#### **Menü Kullanımı**

Menüye girmek ve menüde ilerlemek için menu tuşuna basınız. Menüden çıkmak için ESC (yukarı ve aşağı tuşlarına aynı anda) 2sn. boyunca basınız. Menüde değer değiştirmek için yukarı veya aşağı tuşlarına basınız ve ardından değer değişikliğini kaydetmek için menu tuşuna basınız.

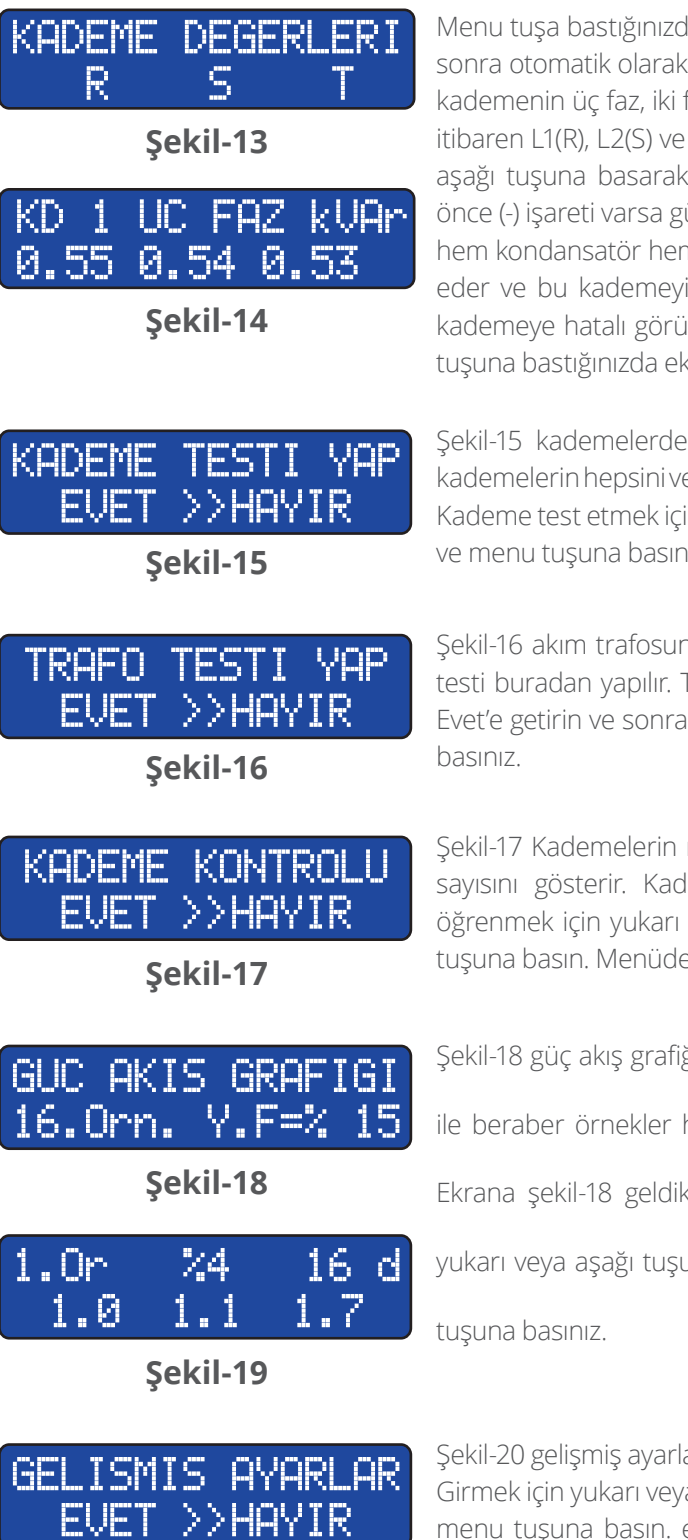

**Şekil-20**

Menu tuşa bastığınızda ilk olarak şekil-13 kademe değerleri gelir ve yaklaşık 4sn. sonra otomatik olarak şekil-14 ekrana gelir. Ilk satırda kaçıncı kademe olduğu ve kademenin üç faz, iki faz veya tek faz olduğunu gösterir. Ikinci satırda ise soldan itibaren L1(R), L2(S) ve L3(T) fazlarına düşen güç değerlerini gösterir. Yukarı veya aşağı tuşuna basarak diğer kademe değerlerini görebilirsiniz.Güç değerinden önce (-) işareti varsa gücün şönt reaktör(endüktif) olduğunu gösterir. Kademede hem kondansatör hem de reaktör varsa veya hiçbir değer yoksa kademeyi iptal eder ve bu kademeyi kullanmaz. Kademedeki fazlar arasında %20 fark varsa kademeye hatalı görür. Ancak bu kademeyi ihtiyaç duyduğunda kullanır. Menu tuşuna bastığınızda ekrana şekil-15 gelecektir

Şekil-15 kademelerde değişiklik yapıldığında bu menü kullanılır. Bu menüde kademelerin hepsini veya tek ölçüm yaptırabilir ve elle kademe değeri girebilirsiniz. Kademe test etmek için işareti(>>) yukarı veya aşağı tuşuna basarak Evet'e getirin ve menu tuşuna basın. Menüde ilerlemek için menu tuşuna basınız.

Şekil-16 akım trafosunda veya bağlantılarında değişiklik yapıldığında akım trafo testi buradan yapılır. Test yapmak için yukarı veya aşağı tuşuna basarak işareti Evet'e getirin ve sonra menu tuşuna basın. Menüde ilerlemek için menu tuşuna

Şekil-17 Kademelerin manuel olarak kontrol etmeyi sağlar ve kademe kullanım sayısını gösterir. Kademe kontrolu yapmak veya kademe kullanım sayısını öğrenmek için yukarı veya aşağı tuşuna basarak işareti Evet'e getirin ve menu tuşuna basın. Menüde ilerlemek için menu tuşuna basınız.

Şekil-18 güç akış grafiğinde sistemin şebekeden çektiği reaktif güçleri zamanları

ile beraber örnekler halinde kaydeder. Toplam 60 adet örnek bulunmaktadır.

Ekrana şekil-18 geldikten 2sn. sonra ekrana şekil-19 gelir. Örnekler arasında

yukarı veya aşağı tuşuna basarak dolaşabilirsiniz. Menüde ilerlemek için menu

Şekil-20 gelişmiş ayarlara buradan girebilirsiniz. Bu menüde akım trafo değerini, Girmek için yukarı veya aşağı tuşuna basarak işareti Evet'e getirin ve sonra menu tuşuna basın. endüktif ve kapasitif set değerlerini, müdahale zamanını, kondansatör boşalma zamanını değiştirebilir ve uzman menüsüne girebilirsiniz. Menüde ilerlemek için menu tuşuna basınız.

#### **Kullanım Kılavuzu**

### **Menü Kullanımı**

# UZMAN AYARLARI

**Şekil-21**

EUET >>HAYIR

**Gelişmiş Ayarlar Menüsü**

AKIM TRAF. DEGERI 30/5 AMPER

**Şekil-22**

END. **SET DEGERI** 25 **Şekil-23**

kademe varsa bırakır ve akım trafo testini yapmaya başlar. Fabrika ayarı=5/5, Ayar sahası: 5/5 –10000/5. Menüde ilerlemek için menu tuşuna basınız. Şekil-23 istenilen endüktif/aktif oranı set edilir. Yukarı veya aşağı tuşuna basarak set değerini değiştirebilirsiniz. Sonra kaydetmek için menu tuşuna basınız. Fabrika

ayarı=%5, Ayar sahası: %1, – %99. Menüde ilerlemek için menu tuşuna basınız.

Gelişmiş ayarlar menüsüne girdiğinizde ilk olarak ekrana Şekil-22 gelecektir. Akım trafo değerinde değişiklik yaptığınızda yukarı veya aşağı tuşuna basarak akım trafosu üzerinde yazan değeri giriniz ve sonra menu tuşuna basınız. Cihaz çekili

Şekil-21 uzman ayarlarına buradan girebilirsiniz. Bu menüde enerji değerleri sıfırlanabilir, güç akış grafiği Girmek için yukarı veya aşağı tuşuna basarak işareti Evet'e getirin ve sonra menu tuşuna basın. silinebilir, şifre değeri, kademe geçiş zamanı, kapasitif ve endüktif gecikme zamanı, off set kademe, endüktif ve kapasitif tolerans, cevap çözünürlüğü değerleri girilebilir ve fabrika değerlerine

dönebilirsiniz. Menüde ilerlemek için menu tuşuna basınız.

Şekil-24 istenilen kapasitif/aktif oranı set edilir. Yukarı veya aşağı tuşuna basarak set değerini değiştirebilirsiniz. Sonra kaydetmek için menu tuşuna basınız. Fabrika ayarı=12 , Ayar sahası: %1, – %99. Menüde ilerlemek için menu tuşuna basınız.

**Şekil-24**

211

KAP.

**SET DEGERI** 

MUDAHALE ZAMANI 2.0 SN

**Şekil-25**

KDM DESARJ ZAMAN 14.00 SN

**Şekil-26**

Şekil-25 sistemdeki güç değişimine tepki verme süresini belirler. Yukarı veya aşağı tuşuna basarak tepki süresini değiştirebilirsiniz. Sonra kaydetmek için menu tuşuna basınız. Fabrika ayarı=2.0sn. , Ayar sahası: 0.4sn, – 20sn. Menüde ilerlemek için menu tuşuna basınız.

Şekil-26 kondansatör boşalma(aynı kademeyi tekrar alma) süresini belirler. Yukarı veya aşağı tuşuna basarak süreyi değiştirebilirsiniz. Sonra kaydetmek için menu tuşuna basınız. Fabrika ayarı=14sn. , Ayar sahası: 0.4sn, – 20sn.

Menü tuşuna bastığınızda uzman ayarları menüsü gelecektir. Uzman ayarları menüsüne girmeden tekrar menü tuşuna basarsanız ana menüye geri dönersiniz.

### **Uzman Ayarları Menüsü**

**SIFRE DEGERI** OFF

#### **Şekil-27**

Uzman ayarlar menüsüne girdiğinizde ekrana ilk olarak Şekil-27 gelecektir. Menüye girmek için şifre koruması aktif eder. Şifre değeri "off" iken şifre koruması yoktur. Yukarı veya aşağı tuşuna basarak istediğiniz şifreyi giriniz ve kaydetmek için menu tuşuna basınız. Menüye tekrar girmek istediğinizde cihaz sizden şifreyi isteyecektir. Buraya daha önce girmiş olduğunuz şifreyi yukarı veya aşağı

tuşlarına basarak giriniz ve menu tuşuna basınız. Şifre doğru ise menüye girecektir. Şifre doğru değil ise önceki ekrana geri dönecektir. Menüde ilerlemek için menu tuşuna basınız.

#### **Kullanım Kılavuzu**

FUET

EUET

KAP.

END.

END.

KAP.

#### **Menü Kullanımı**

# Şekil-28 Toplam aktif enerji(+), aktif enerji(-), endüktif enerji ve kapasitif enerji değerlerini sıfırlar. Enerjileri sıfırlamak için işareti Evet'e getirin ve menu tuşuna basın. Menüde ilerlemek için menu tuşuna basınız.

Şekil-29 Güç akış grafiğindeki örnekleri siler. Örnekleri silmek için işareti Evet'e getirin ve menu tuşuna basın. Menüde ilerlemek için menu tuşuna basınız.

**Şekil-29**

**Şekil-30**

**GECIKME ZMN** 

**GECIKME ZMN** 

KDM VERLESME ZMN 30×10 ms

**Şekil-31**

**Şekil-32**

**Şekil-33**

**TOLERANS** 

**TOLERANS** 

OFF SET KADEMESI OFF

**Şekil-34**

5

**Şekil-35**

2

**Şekil-28**

GUC AKIS GRF SIL

>>HAVIR

>>HAVIR

ENERJI SIFIRLA?

Şekil-30 Kademeleri grup halinde çekerken kademeler arası bekleme zamanını ayarlar. Yukarı veya aşağı tuşuna basarak bu zamanı değiştirebilirsiniz. Sonra kaydetmek için menu tuşuna basınız. Fabrika ayarı=30x10(300)msn., Ayar sahası: 10msn – 2550msn. Menüde ilerlemek için menu tuşuna basınız.

Şekil-31 Kapasitif yüklerde müdahale zamanının gecikmesini ayarlar. Çarpan değeri müdahale zamanı ile çarpılarak bu zaman elde edilir. Yukarı veya aşağı tuşuna basarak bu zamanı değiştirebilirsiniz. Sonra kaydetmek için menu tuşuna basınız. Fabrika ayarı=1, Ayar sahası: 1 – 50. Menüde ilerlemek için menu tuşuna basınız.

Şekil-32 Endüktif yüklerde müdahale zamanının gecikmesini ayarlar. Çarpan değeri müdahale zamanı ile çarpılarak bu zaman elde edilir. Yukarı veya aşağı tuşuna basarak bu zamanı değiştirebilirsiniz. Sonra kaydetmek için menu tuşuna basınız. Fabrika ayarı=1, Ayar sahası: 1 – 50. Menüde ilerlemek için menu tuşuna basınız.

Şekil-33 Kompansazyon panosu ile sayaç arasındaki yük farkının azalmasını sağlar. Yukarı veya aşağı tuşuna basarak bu farkı gireceğimiz kademeyi seçebilirsiniz. Sonra kaydetmek için menu tuşuna basınız. Fabrika ayarı:OFF, Ayar sahası: OFF – Kademe No. Menüde ilerlemek için menu tuşuna basınız.

Şekil-34 istenilen endüktif set değerine tolerans koyabilirsiniz. Kademe yapısı sisteme göre uygun değilse cihazın daha fazla kademe alıp bırakmasını engeller. Sistem endüktif set değeri + endüktif tolerans değerine ulaşana kadar kademe değişimi yapmayacaktır. Yukarı veya aşağı tuşuna basarak tolerans değerini değiştirebilirsiniz. Sonra kaydetmek için menu tuşuna basınız. Fabrika ayarı=5, Ayar sahası:1 – 20. Menüde ilerlemek için menü tuşuna basınız.

Şekil-35 istenilen kapasitif set değerine tolerans koyabilirsiniz. Kademe yapısı sisteme göre uygun değilse cihazın daha fazla kademe alıp bırakmasını engeller. Sistem kapasitif set değeri + kapasitif tolerans değerine ulaşana kadar kademe değişimi yapmayacaktır. Yukarı veya aşağıtuşuna basarak tolerans değerini değiştirebilirsiniz. Sonra kaydetmek için menu tuşuna basınız. Fabrika ayarı=1, Ayar sahası:1 – 20. Menüde ilerlemek için menu tuşuna basınız.

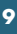

#### **Kullanım Kılavuzu**

#### **Uzman Ayarları Menüsü**

Şekil-36 kompanze ederken sağır kalmasını ayarlar. aşağı tuşuna basarak sağırlık CEUAP COZUNRLUGU değerini değiştirebilirsiniz. Sonra kaydetmek için menu tuşuna basınız. Fabrika ayarı=30, Ayar sahası: 1 – 60. Menüde ilerlemek için menu tuşuna basınız.

> Şekil-37 müdahale ve kademe deşarj ve kademe yerleşme zamanlarını, şifre, endüktif set, kapasitif set, endüktif tolerans ve kapasitif tolerans, endüktif gecikme, kapasitif gecikme, off set kademe, cevap çözünürlüğü değerlerini fabrika değerlerine kaydeder. Fabrika değerlerine dönmek için işareti Evet'e getirin ve menü tuşuna basın. Menü tuşuna tekrar bastığınıda ana menüye geri dönecektir.

**Şekil-34**

30

**Şekil-37**

>>HAYIR

DEFAULT DEGERLER

EUET

 $\overline{0}$ 

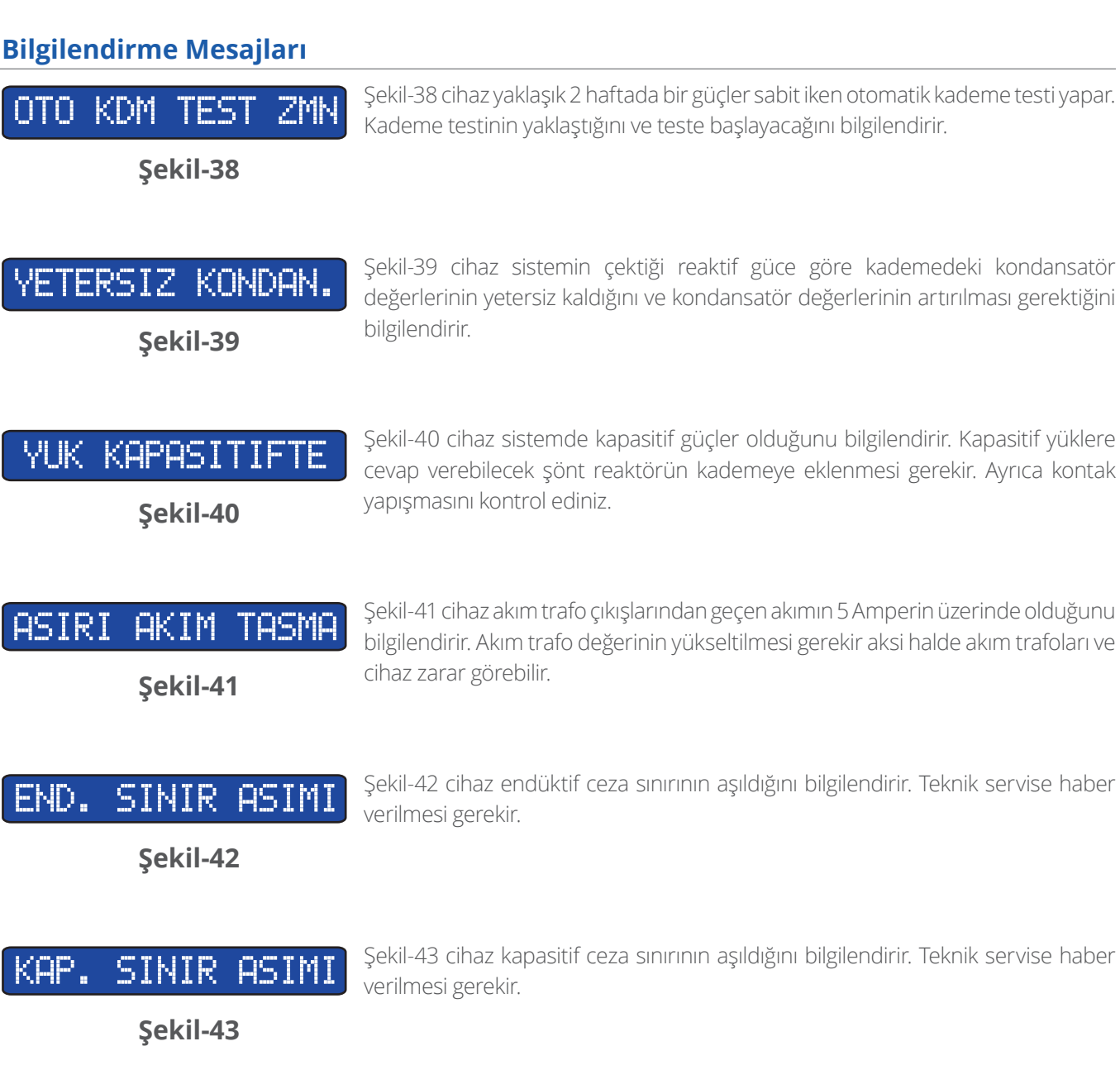

WWW.POFACO.COM

**Kullanım Kılavuzu**

### **Cihazın İlk Çalıştırılması**

### AKIM TRAF.DEGERI 5/5 AMPER

**Şekil-44**

AKIM TR KONTROL1 YUK SABIT OLMALI

**Şekil-45**

Cihaza enerji vermeden önce uyarı ve dikkat edilecek hususları mutlaka okuyunuz. Cihaza ilk enerji verildiğinde ekrana şekil-44 gelecektir. Sistemde kullanılan akım trafo değerini yukarı veya aşağı tuşuna basarak giriniz ve menu tuşuna basınız. Ekrana şekil-45 gelir. Daha sağlıklı test için sistemde ani yük değişimlerinin olmaması yönünde uyarı verir. Daha sonra cihaz ilk üç kademeyi çektirerek akım trafo testine başlar.

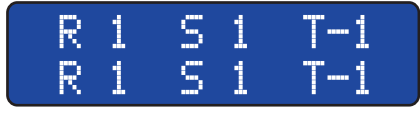

**Şekil-46**

Cihaz akım trafo testini yaptığında her fazın yanına 1 veya -1 işaretini yazar. Bağlantıyı kesinleştirmek için ikinci defa test yapar. Bu testi de başarı ile yaptığında şekil-46 daki gibi ekrana yazı gelir.

1 işareti k ve l uçlarının cihaza doğru bağlandığını, -1 işareti ise k ve l uçlarının yanlış bağlandığını gösterir. Ancak cihaz k ve l uclarının yanlış bağlantısını otomatik olarak düzeltir.

KDM AKIMI DUSUK

**Şekil-47**

Eğer cihaz kademe akımında yeterli güce ulaşamıyorsa ekrana şekil-47 deki gibi yazı gelir ve kademe sayısını artırarak gereken güce ulaşmaya çalışır. Bütün kademeler çektiği halde bu uyarıyı hala veriyorsa kademedeki kondansatörler bitmiş veya L1, L2 veya L3 fazlarından en az bir tanesi kademeye gelmiyor olabilir. Üç fazın kademesini düşük gösteriyorsa kademelere giden enerji akım trafolarından önce bağlanmış veya akım trafo k-l uçlarında temassızlık olabilir. Kademe akımı düşük olan faz veya fazlar

### **TERS L1 L2 L3** veya yuk deesken **Şekil-48**

Akım trafo testi sırasında ekrana şekil-48 geliyorsa akım trafolarının klas sınıfı (cl.,kl.,class) yüksek(1 veya 3) olabilir. Ayrıca cihazın faz girişleri ile o faza ait akım trafo k-l uçları aynı grupta olmayabilir. Böyle bir durumda cihazı kapatın ve ekranda yazılı fazların yerini değiştirin ve testi tekrar yaptırın. Bağlantılar doğru ve aynı hatayı tekrar veriyor ise anlık yük değişimleri olabilir. Böyle bir durumda

ESC(yukarı ve aşağı) tuşuna basarak testi iptal ettirin. Daha sonra normal çalışma ekranı (şekil-5) gelecektir. Buradan her fazın aktif(P) değerine bakın. Eğer değer yük çekildiği halde 2 Watt yazıyorsa o fazın k-l uçlarını yer değiştirin. Bu şekilde akım trafo bağlantısını tamamlamış olacaksınız.

# KDM AKIMI DUSUK

**Şekil-49**

Akım trafo testi bittikten sonra cihaz otomatik olarak kademe testine geçer ve ekrana şekil-49 gelir. Kademe ölçümüne başlandığını, daha hızlı ve sağlıklı ölçüm için sistemde ani yük değişimlerinin olmaması gerektiğini belirtir.

**Kullanım Kılavuzu**

### **Cihazın İlk Çalıştırılması**

### 2. KADEME OLCUMU 1.UC FAZ

**Şekil-50**

Kademe çektiğinde ekrana şekil-50 gelir. Ilk satır çekili olan kademeyi gösterir. Ikinci satır ise önceki ölçülmüş kademeyi (TEKFAZ, IKIFAZ ve UC FAZ olarak) gösterir. Sistemde ani yük değişimleri varsa sağlık ölçüm için aynı kademeyi tekrar (en fazla 10 defa) çektirir. Kademe testi bittikten sonra ekrana şekil-56 gelecektir. Kademe ölçümü bittikten sonra mutlaka menüden girip kademe değerlerini sizin

bağladığınız şekilde ölçtüğünü kontrol ediniz. Akım trafo ve kademe testi bittikten sonra cihaz normal çalışma moduna geçer ve sistemin ihtiyacına göre müdahale etmeye başlar.

#### **Kademe Testi Yaptırmak**

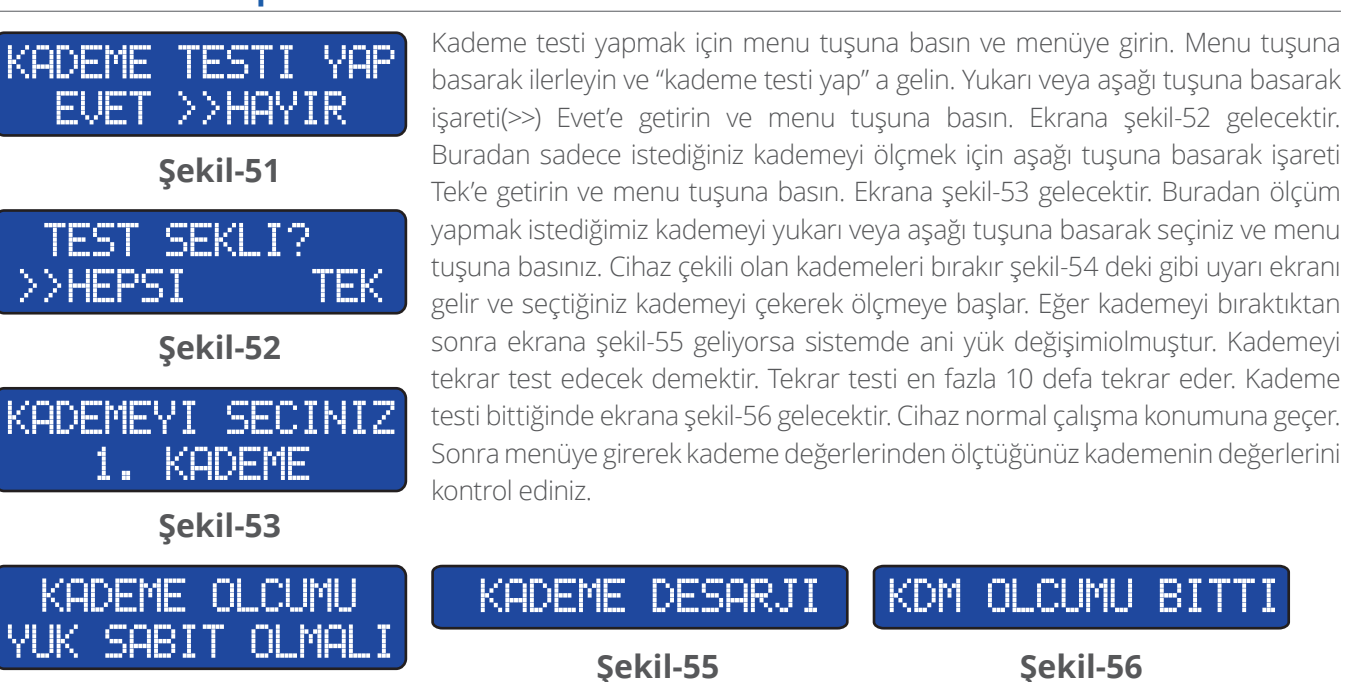

**Şekil-54**

#### **Kademe Testi Yaptırmak**

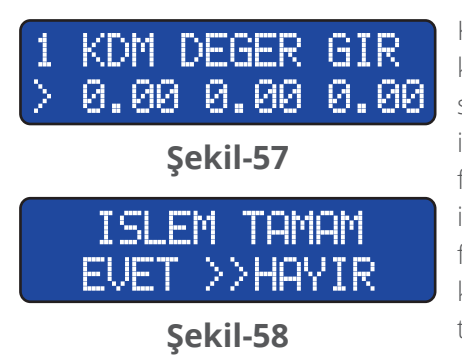

Kademe testi yaparken kademeyi çektiğinde yukarı tuşuna şekil-57 gelene kadar sürekli basın. Ilk satırda hangi kademeye değer gireceğinizi gösterir. Ikinci satırda ise soldan itibaren L1(R), L2(S) ve L3(T) fazlarını gösterir. Değer girmek için işaretin(>) olduğu fazda iken yukarı(artırır) aşağı(azaltır) tuşuna basınız. Diğer faza geçmek için menu tuşuna basınız. Tek faz veya iki faz kademe değeri girmek için sadece bağladığınız faza değer girin ve diğer fazların değerini "0" yapın. L3 fazında iken menu tuşuna basarsanız ekrana şekil-58 gelecektir. Girdiğiniz değeri kaydetmek için yukarı veya aşağı tuşuna basarak işareti Evet'e getirin ve menu tuşuna basın. Tekrar değeri düzeltmek için işaret Hayır'da iken menu tuşuna basın. Işaret Evet' de iken menu tuşuna basarsanız ekrana şekil-56 gelir ve kademe ölçümünü bitirmiş olursunuz.

**Kullanım Kılavuzu**

### **Kademe Kontrolü Yapmak ve Kullanım Sayısını Öğrenmek**

#### KADEME KONTROLU EVET >>HAYIR

**Şekil-17**

#### KD 1 DURUMU : OFF KULLANIMI Й

**Şekil-59**

1.KADEMEYI CEK EVET >>HAYIR

**Şekil-60**

1.KADEME BIRAK EUET >>HAVIR

**Şekil-61**

Kademe testi yapmak için menu tuşuna basın ve menüye girin. Menu tuşuna basarak ilerleyin ve "kademe testi yap" a gelin. Yukarı veya aşağı tuşuna basarak işareti(>>) Evet'e getirin ve menu tuşuna basın. Ekrana şekil-52 gelecektir. Buradan sadece istediğiniz kademeyi ölçmek için aşağı tuşuna basarak işareti Tek'e getirin ve menu tuşuna basın. Ekrana şekil-53 gelecektir. Buradan ölçüm yapmak istediğimiz kademeyi yukarı veya aşağı tuşuna basarak seçiniz ve menu tuşuna basınız. Cihaz çekili olan kademeleri bırakır şekil-54 deki gibi uyarı ekranı gelir ve seçtiğiniz kademeyi çekerek ölçmeye başlar. Eğer kademeyi bıraktıktan sonra ekrana şekil-55 geliyorsa sistemde ani yük değişimiolmuştur. Kademeyi tekrar test edecek demektir. Tekrar testi en fazla 10 defa tekrar eder. Kademe testi bittiğinde ekrana şekil-56 gelecektir. Cihaz normal çalışma konumuna geçer. Sonra menüye girerek kademe değerlerinden ölçtüğünüz kademenin değerlerini kontrol ediniz.

Sistemlerde bazı kademelerin daha yoğun kullanılmasından dolayı kontaktör ve kondansatörlerin ömrünü kısaltır. Bunun yanı sıra kondansatörler boşalmak için belli bir zaman beklemek zorundadır. Eğer sistem bu zaman içersinde boşalmamış kondansatöre ihtiyaç duyarsa cihaz bu zamanı bekleyeceği için kompanzeyi olumsuz yönde etkileyecektir. Bu gibi durumlar için yoğun olarak kullanılan kademelerin aynı değerinde(eşdeğer) kademeler eklemek gerekir.

Cihaz eşdeğer kabul ettiği kademeleri aynı sayıda çektirerek kontaktör ve kondansatörün ömrünü uzatacak ve de sisteme ihtiyaç duyduğunda daha hızlı müdahale ederek kompanzeye yardımcı olacaktır. Cihazın iki veya daha fazla kademeyi eşdeğer kabul etmesi için kademe değerleri arasındaki fark %10 dan daha düşük olması gerekir.

### **Akım Trafo Testi Yapmak**

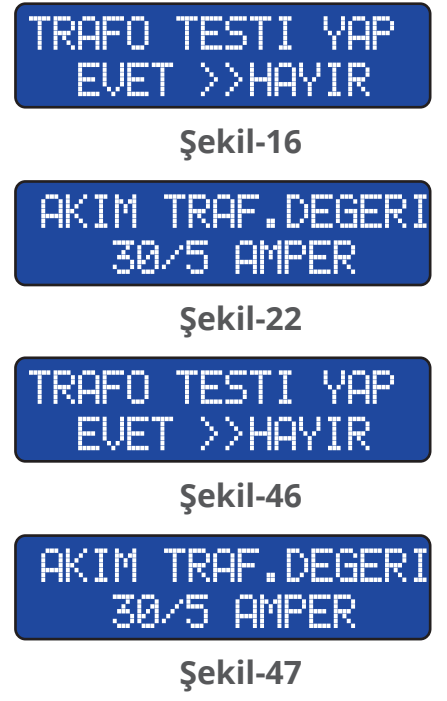

Akım trafo testi yapmak için menüye girin ve şekil-16 e gelene kadar menu tuşuna basarak ilerleyin. Buradan işareti(>>) Evet'e getirin ve menu tuşuna basın. Çekili kademeler varsa kademeleri bırakır ve ekrana şekil-46 uyarı ekranı gelir.

Daha sonra ilk üç kademeyi çektirerek teste başlar eğer kademe gücü yeterli ise (30/5 akım trafosuna 1,5Kvar trifaze kondansatör yeterlidir) ve bağlantı uçlarını ölçebilmiş ise ekrana şekil-47'in birinci satırı gelir. Testi garanti altına almak için tekrar aynı kademeleri çeker. Bağlantı uçlarını tekrar ölçebilmiş ise ekrana şekil-47 birinci ve ikinci satırı ile beraber gelir. Kademe gücü yetmiyor ise cihaz kademe sayısını artırarak o güce ulaşmaya çalışacaktır.

Akım trafo değerinde değişiklikten dolayı test yapmak için menüye girin ve şekil-22' e gelene kadar menu tuşuna basarak ilerleyin. Buradan akım trafo değerini yukarı veya aşağı tuşuna basarak girin ve menu tuşuna basın. Çekili kademeler varsa kademeleri bırakır ve ekrana şekil-46 uyarı ekranı gelir. Daha sonra ilk üç kademeyi çektirerek teste başlar eğer kademe gücü yeterli ise (30/5 akım trafosuna 1,5Kvar trifaze kondansatör yeterlidir) ve bağlantı uçlarını ölçebilmiş ise ekrana şekil-47'in birinci satırı gelir. Testi garanti altına almak için tekrar aynı kademeleri çeker. Bağlantı uçlarını tekrar ölçebilmiş ise ekrana şekil-47 birinci ve ikinci satırı ile beraber gelir. Kademe gücü yetmiyor ise cihaz kademe sayısını artırarak o güce ulaşmaya çalışacaktır.

**Kullanım Kılavuzu**

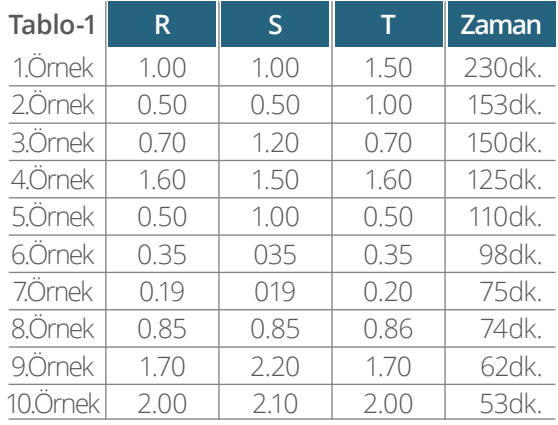

#### **Güç Akış Grafiği Nasıl Çıkartılır?**

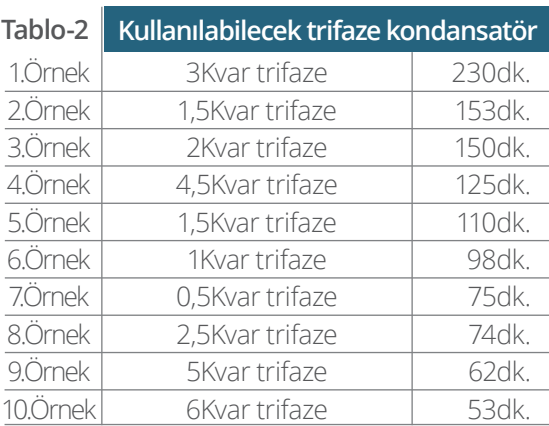

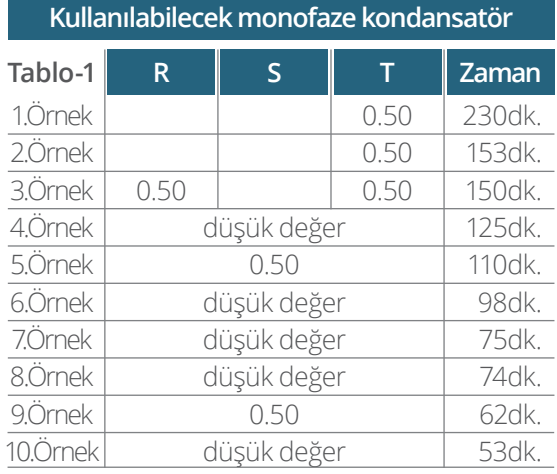

Özellikle dengesiz sistemlere yönelik bir uygulamadır. Sistemden değişik reaktif güçlerde örnekler alır ve kaydeder. Örnekler arası fark %15 ten az ise cihaz bu örnekleri eşdeğer olarak algılar ve zamanlarını toplayarak birbirine ekler. Fark %15 ten fazla ise örnekleri farklı olarak kaydeder. Cihaz %15 olan oranı bir artırarak örnek alma zamanını genişletmeye çalışır.

Örnekler sistemin güç dağılımına göre kademe sayısı, kullanılacak olan kondansatör veya reaktör değerlerini ve kademe bağlantı şekli (üç faz,iki faz ve tek faz) hakkında bilgiler verir. Bu bilgiler doğrultusunda kademe yapısını düzenleyerek, dengesiz yüklere daha etkili kompanze etmek mümkündür.

Cihazın menu tuşuna basarak güç akış grafiğine geliniz.

Şekil-19'deki ekrandan 1.örnekten başlayarak 1.satıra kaçıncı örnek olduğunu, her fazın ayrı ayrı değerlerini ve zamanını yazınız. Örneklerde kapasitif değerlerde (-) işareti vardır. Tablo-1 deki gibi yazabilirsiniz.

Cihaz en az 1 tam gün güç akış grafiği örneği almalı.

Tablo-1 deki değerler 10 örneğe ait ve 18 saati aşkın bir süreyi kapsamaktadır. Bu değerleri dikkate alarak kademe sayısını ve değerlerini belirleyelim.

Daha az kademeli kompanze için dikkate alacağımız örnek zamanlarının dakikalık olmasına dikkat edin.

Yüksek değerde saniyelik örnekler varsa dikkate alınız.

Ilk önce örneklerde kullanılabilecek trifaze kondansatör değerleri tablo-2 deki gibi yazın. Trifaze kondansatörleri bu tablodan belirleyeceğiz.

En düşük 0.5Kvar, en yüksek 6Kvar ve aradaki diğer güçlere müdahale için ara değer kondansatörlere ihtiyaç var.

0.5Kvar, 1Kvar, 2 adet 1.5Kvar ve 2.5Kvar olmak üzere toplam 5 kademe 7Kvar trifaze kondansatör kullanılabilir.

Monofaze kondansatörleri belirlerken tablo-3 deki gibi trifazeleri kullandıktan sonra faz başına düşen monofaze kondansatör değerlerini yazın.

Tablo-3 de 1.,2. ve 3.örnekler için T(L3) fazına 0.5Kvar monofaze kondansatöre ihtiyaç var.

Tablo-3 de 3.örnek için R(L1) fazına 0.5Kvar monofaze kondansatöre ihtiyaç var.

Tablo-3 de 5.ve 9.örnekler için S(L2) fazına 0.5Kvar monofaze kondansatöre ihtiyaç var. 4.,6.,7.,8. ve 10. örneklerdeki monofaze değerleri tüketim miktarlarına göre düşük olduğu için dikkate almanıza gerek yoktur.

**Kullanım Kılavuzu**

#### **Kademe Yerleşme Zamanı**

KDM VERLESME ZMN 30×10 ms

**Şekil-30**

Kademe grubunu çekerken kademeler arası bekleme zamanını ayarlar. Kondansatörler devreye girdiği zaman akımlarının yerleşme zamanının kademe yerleşme zamanından düşük olmalıdır. Aksi takdirde kontaktör ve kondansatörler zarar görebilir. Kademede yüksek değerlikli kondansatörler varsa kademe yerleşme zamanı yüksek tutulmalıdır. Kademede düşük değerde kondansatörler

varsa 300msn(30x10) yeterlidir. Örneğin bu zamanı 1 saniyeye getirmek için Değeri: 100 x 10 msn yapılması gerekir.

#### **Off Set KAdemesi**

# OFF SET KADEMESI OFF

**Şekil-33**

Kompansazyon panosu ile sayaç arasındaki (Reaktif rölenin okuyamadığı ancak Sayacın okuduğu) yük değerlerini girmemizi sağlar. Bu kademe değerini girmek için önce boş olan bir kademe belirlenmelidir. Bu kademe kaçıncı kademe ise o değer girilmelidir.

Daha sonra kademe testi yaparken o kademeye geldiğimizde elle değer girmeliyiz. Bu kademeye girilecek olan değeri tespit edebilmek için sayaç ile reaktif rölenin belli bir zaman(örnek:15dk.) aralığındaki toplam endüktif ve toplam kapasitif değerleri arasındaki farkı bulmak gerekir. Fark endüktifte ise kademeye girilecek değer(-)işaretli olmalı. Endüktif fark genelde sabit kondansatörün olmayışından veya değerinin trafoya göre düşük kalmasından kaynaklanır. Kapasitif fark ise genelde kablo mesafesinin uzun olmasından veya sabit kondansatörün trafoya göre büyük değerde olmasından kaynaklanır.

**Örnek:** Sayaçın toplam kapasitif(8.8.0.)in reaktif rölesinin toplam kapasitif enerjisinden 1Kvar fazla olduğunu varsayalım. Buradaki 1Kvar off set kademesine girilecek değerdir. Bu kademeye elle değer girerken 1Kvar'ı 3' e(faz başına değer girebilmek için) bölmeliyiz. L1(R)= 30 L2(S)= 30 ve L3(T): 30 değerleri girilmeli.

Off set kademe belirlenikten ve off set kademesinin değeri elle girildikten sonra cihaz artık sistemden böyle bir yükün sürekli çekildiğini varsayacak. Cihaz bu kademeyi hiçbir zaman kullanmayacaktır. Daha sonradan bu kademeyi değerlendirmek isterseniz. Uzman ayarlar menüsünden off set kademesini off yapınız. Off set kademesine kondansatör veya şön reaktör bağladıktan sonra kademe testini tekrar yaptırınız.

#### **Cevap Çözünürlüğü**

#### **COZUNRLUGU** CEUAP I 30

**Şekil-36**

Cihaz, sistemde sürekli değişen yüklere tam cevap verebilmek için daha fazla kademe alıp bırakır. Bu durum kontaktör ve kondansatörlerin ömrünün kısalmasına sebebiyet verir. Bunu engellemek amacıyla cevap çözünürlüğünü düşürerek cihazın daha az kademe anahtarlaması yaparak kompanze yapmasını sağlar. Cevap çözünürlüğü değerini artırdığımızda ise cihazın daha fazla kademe

anahtarlaması yaparak daha hassas kompanze yapmasını sağlar.

#### **Sistemin Kontrolü**

Cihaz akım trafosu ve kondansatör testlerini bitirdikten sonra sisteme müdahale etmeye başlar. Sistemin çektiği güce göre ihtiyaç duyduğu kademe veya kademe gruplarını çekecektir. Kademe grubunu çekerken kademeler arası bekleme süresi 300msn.dir.

#### **Kullanım Kılavuzu**

#### **Sistemin Kontrolü**

**Eğer sayaç endüktif yazıyorsa** ve kapasitif set değeri sınırın altında ise kapasitif seti artırın ve endüktif set değerini düşürün.15dk. bekledikten sonra sayaç hala endüktif gösteriyorsa artırın. Bu işlemi kapasitif sınır değerine gelene kadar tekrar edin. Cihaz kapasitif öncelikli çalıştığı için endüktife daha iyi müdahale edebilmesi kapasitif set değerinin yüksek olmasına bağlıdır. Hala devam ediyorsa akım trafosundan önce bağlanmış bir yük olup olmadığına bakınız. Bağlantılarda sorun yok ise ve sistemde çok hızlı yük değişimleri varsa kontak kullanım sayısına bakarak en çok kullanılan kademeden aynı değerde kademe ekleyiniz. Bunun dışında güç akış grafiğine göre ihtiyaç duyulan kondansatör değerlerini kademelere ekleyiniz.

**Eğer sayaç kapasitif yazıyorsa** cihazın kapasitif setini azaltın ve endüktif set değerini artırın. 15dk. bekledikten sonra sayacı kontrol edin. Hala sayaç kapasitif yazıyorsa bu işlemi ceza sınırının altına inene kadar tekrar edin. Eğer sisteminiz buna müsaade etmiyor ise akım trafosundan önce bağlanmış bir yük olup olmadığına bakınız. Bağlantılarda sorun yok ise güç akış grafiğine göre ihtiyaç duyulan reaktör değerlerini kademelere ekleyiniz.

**Eğer reaktif ile sayaç arasında oran farkı varsa** reaktife bağlı akım trafoları ile sayaç akım trafoları arasında bir yüke bağlantı yapılmış olabilir. Varsa bu bağlantıyı reaktif akım trafolarından sonraya bağlayınız. Bunun dışında kompanzasyon panosu ile sayaç panosu arasındaki mesafe uzak ise kablo kapasitif etki yapabilir. Kapasitif cezaya sebep olmuyor ise müdahaleye gerek yoktur. Ancak cezaya sebep oluyor ise aradaki fark kadar şönt reaktör bağlamanız ya da kompanzasyon panosunu sayaç panosunun yanına taşımanız gerekebilir.

Bozuk kondansatörler var ise daha sağlıklı kompanze için değiştiriniz ve ilgili kademeyi menüden tekrar test yaptırınız. Testler bittikten sonra cihaz otomatik olarak kompanzeye başlayacaktır.

#### **Sistemlerde Oluşabilecek Problemler**

**Fazlardaki dengesiz güçler**: Bu durumda sistemdeki güç dağılımını fazlara dengeli şekilde bağlamaya çalışın yada güç akış grafiğinden dengesiz olan fazlara uygun kademeleri ekleyin.

**Harmonik'li sistemler:** Harmonik oluşturan cihazlar(invertör, elektronik balanstlar vs..) güç faktörünü olumsuz yönde etkiler. Bu sistemlerde harmonik filtreleri kullanmak gerekmektedir.

**Hızlı yük değişimleri:** Sistemde çok hızlı değişen reaktif güçler var ise cihazın kondansatör müdahale zamanını ve kondansatör boşalma zamanını azaltın. Cihaz sisteme daha hızlı cevap verecektir. Ancak bu durum kondansatör ve kontaktörlerin ömrünün kısalmasına sebep olabilir. Kontaktörlerde deşarj bobinleri kullanmak bir kaç saniye kazandıracaktır. Ya da kontak kullanım sayısına bakarak en çok kullanılan kademelerden aynı değerde kademe ekleyiniz.

**Uygun kondansatör değerlerinin seçilmesi:** Cihaz çeşitli güçlere müdahale edebilmesi için kademelerde ara değer kondansatörlerin bağlanması tavsiye edilir.

Örnek: Yaklaşık 100Kwatt'lık sistemde kullanılması uygun olan ve uygun olmayan kondansatör kombinezonu aşağıdaki gibidir. 60Kvar'lık trifaze kondansatöre göre düzenleme yapılmıştır.

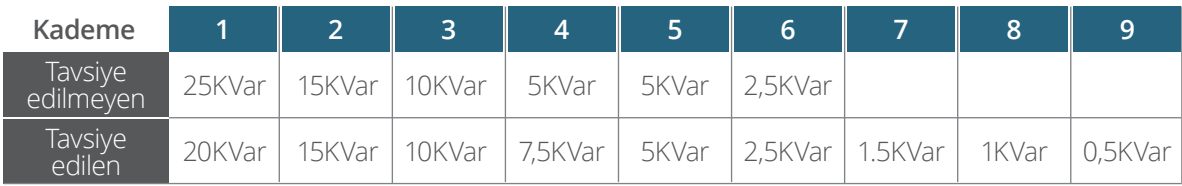

**Akım trafo testinin yapılamaması** Kompanzeye giden fazlar akım trafosundan önce bağlanmış olabilir. Trafo bağlantısında temassızlık olabilir. Kompanzenin beslemelerinde temassızlık olabilir. Kademe kondansatörleri bozuk olabilir. Sistemde hızlı yük değişimleri olabilir. Akım trafoları en az biri arızalı olabilir.

#### **Kullanım Kılavuzu**

#### **Sistemin Kontrolü**

**Kademe testinin yapılamaması:** Ölçümü yapılan kademenin fazları akım trafosundan önce bağlanmış olabilir. Kompanzenin beslemelerinde temassızlık olabilir. Kademe kondansatörleri bozuk veya bitmiş olabilir. Akım trafosu arızalı olabilir. Sistemdeki hızlı yük değişimleri bu testin zamanının uzamasına sebep olur. Test sırasında elle kademe değeri girebilirsiniz.

#### **Cihazın Bakımı**

Cihazın enerjisini kapatın ve bağlantılardan ayırın. Hafif nemli veya kuru bir bez yardımı ile cihazın gövdesini temizleyin. Temizlik maddesi olarak cihaza zarar verebilecek iletken veya diğer kimyasal maddeleri kullanmayın. Cihazın temizliği bittikten sonra bağlantılarını yapın ve cihaza enerji verip çalıştığından emin olun.

**Boyutlar**

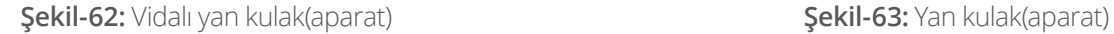

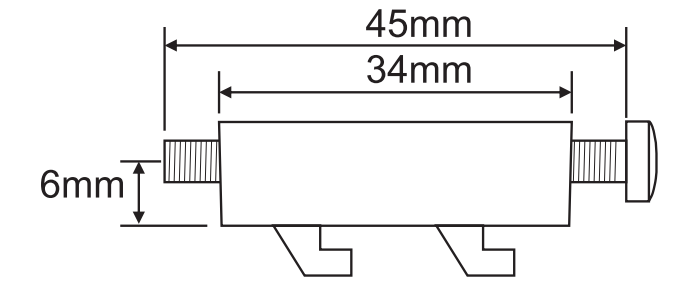

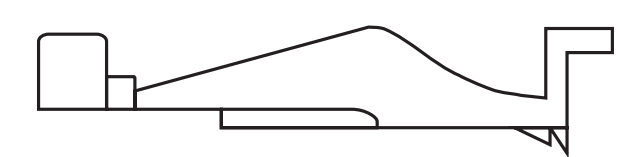

#### Þekil-66: Sol yan görünüm

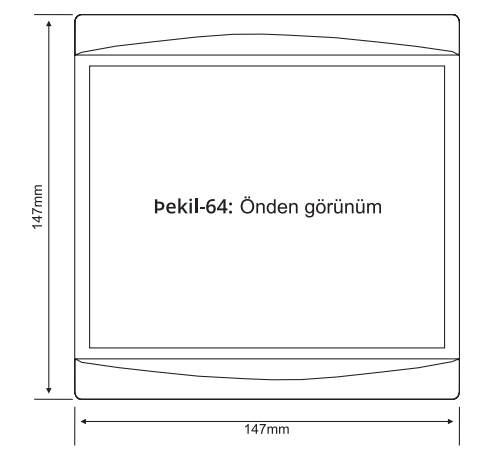

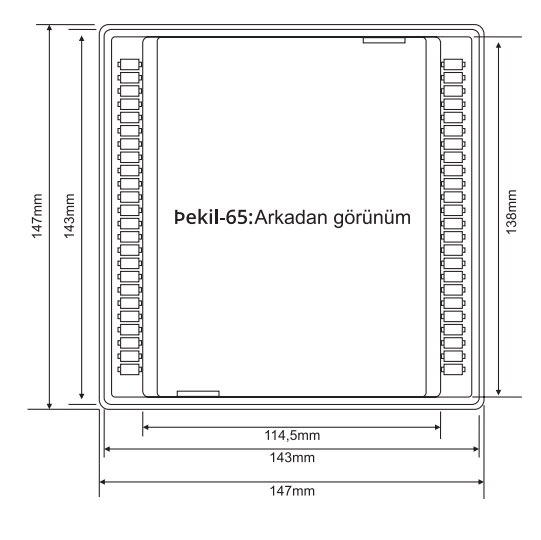

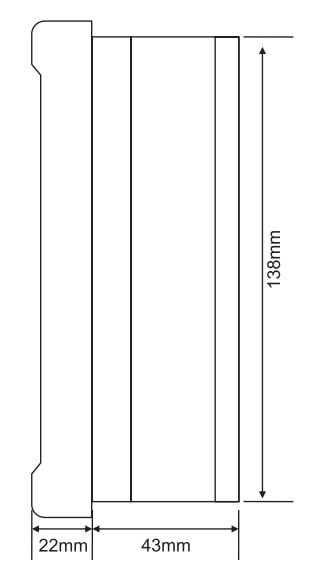

#### **Kullanım Kılavuzu**

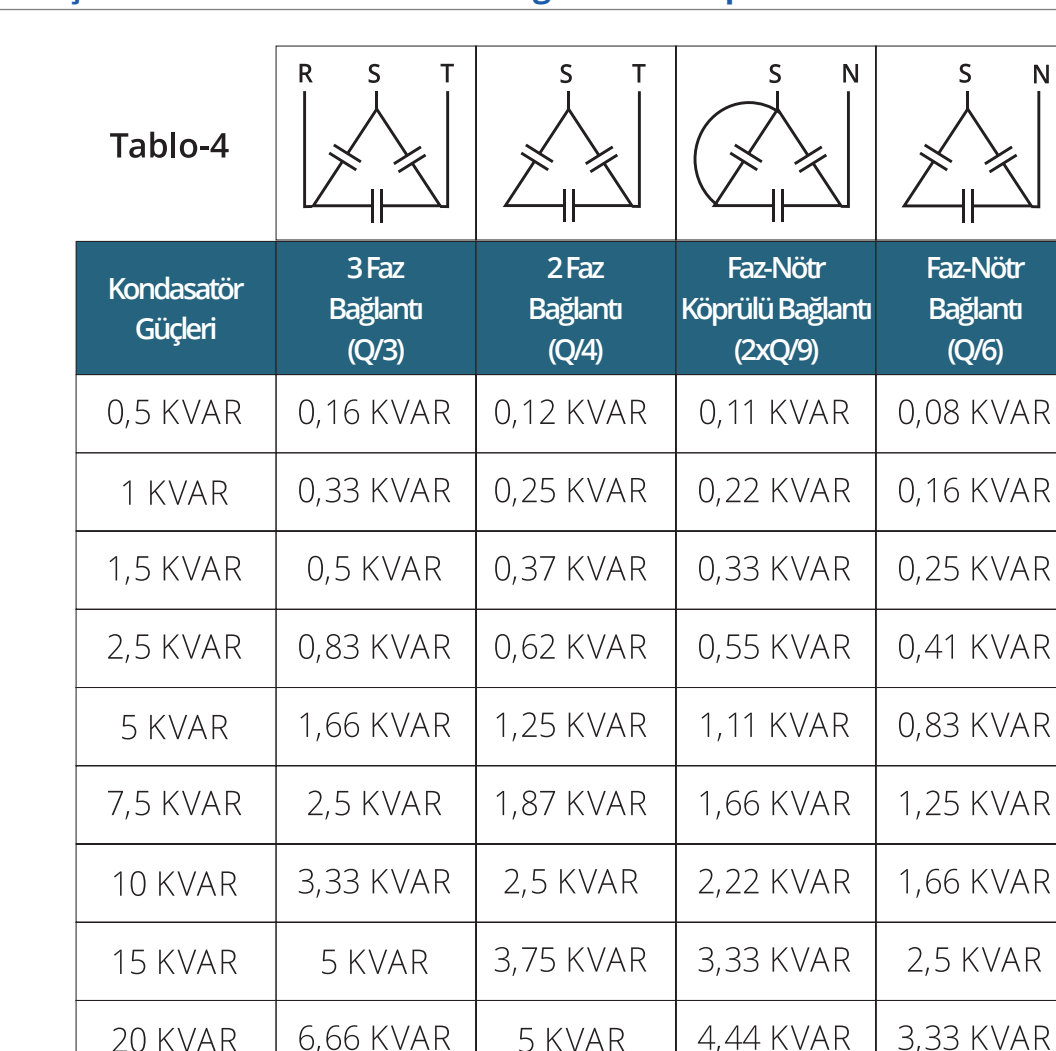

**6.25 KVAR** 

**7,5 KVAR** 

#### **Bağlantı Şekline Göre Kondansatör Değerleri Hesap Tablosu**

#### **Haberleşme ve Modbus Adresi**

25 KVAR

30 KVAR

8,33 KVAR

10 KVAR

MODBUS ADRESI

GSM veya Ethernet modeme Rs485 bağlantısında en az iki cihaz (sayaç, reaktif röle, enerji analizörü vb.) varsa modemin cihazları tanıyabilmesi için seri numarası veya modbus adresi gibi bilgilere ihtiyacı vardır.

5,55 KVAR

6,66 KVAR

4,16 KVAR

5 KVAR

**Şekil-67**

Bu menüde reaktif röleye ait modbus adresini belirleyebilirsiniz. Modem Rs485 hattına tek bir reaktif röle takılı ise modbus adresini değiştirmenize gerek yoktur. Sayaçlarda 8 haneli seri numarası sabittir. Modeme birden çok reaktif röle bağlayacaksanız modbus adreslerinin aynı olmamasına dikkat ediniz. Aksi halde hatalı veriler oluşacaktır. Reaktif rölede haberleşme ile ilgili olarak Baud rate: 9600bps, Databit: 8, Stopbit: 1 ve Parity: None değerleri sabittir.

#### **Kullanım Kılavuzu**

#### **GSM-MOD ile Uzaktan Haberleşme**

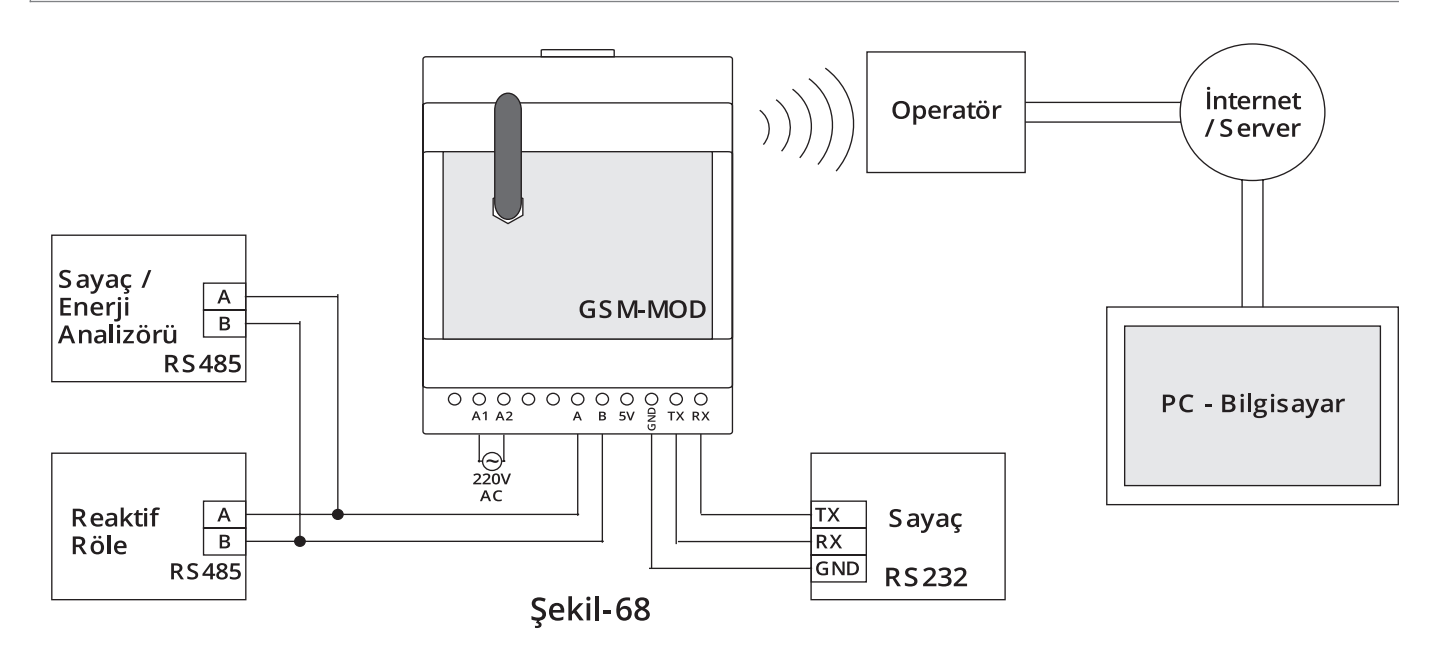

GSM-MOD ile uzaktan haberleşmede sadece reaktif röle veya beraberinde sayaç ve enerji analizörü bağlanabilir. GSM operatörlerinden 100MB'lık(tavsiye edilen) data hattı kullanılarak www.tenseenerji.com(server) üzerinden reaktif röle(sayaç ve enerji analizörü) ile uzaktan haberleşme yapılır.

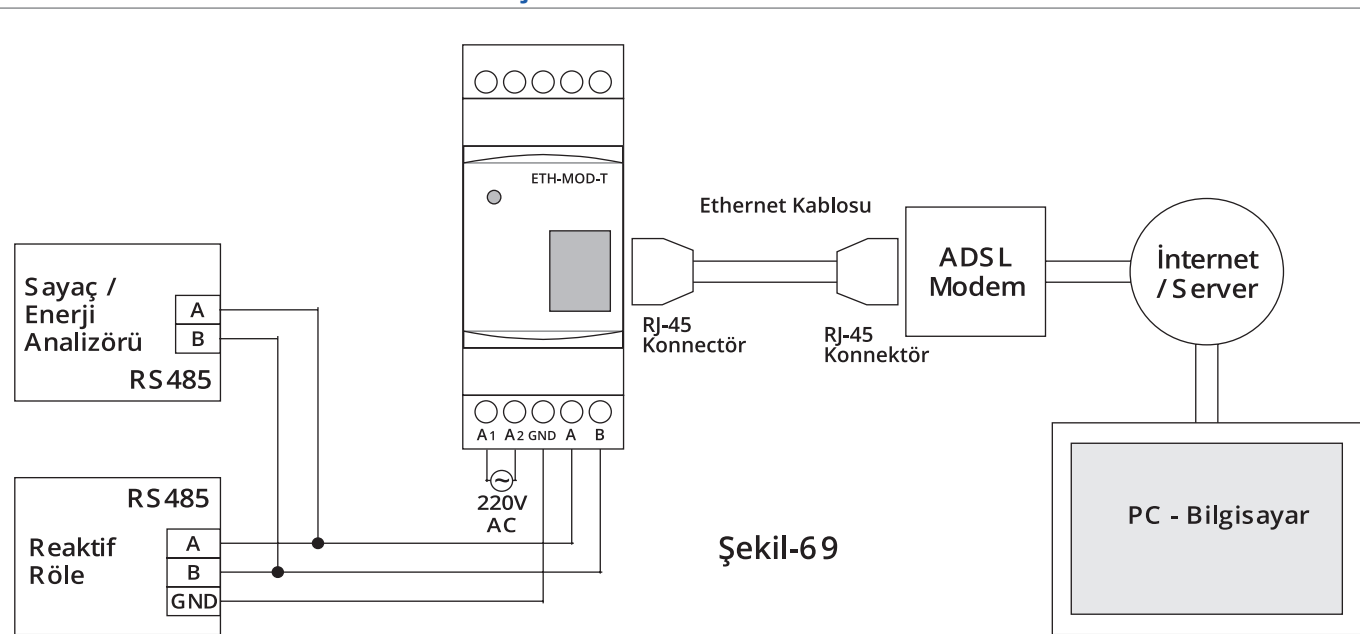

GSM-MOD ile uzaktan haberleşmede sadece reaktif röle veya beraberinde sayaç ve enerji analizörü bağlanabilir. GSM operatörlerinden 100MB'lık(tavsiye edilen) data hattı kullanılarak www.tenseenerji.com(server) üzerinden reaktif röle (sayaç ve enerji analizörü) ile uzaktan haberleşme yapılır.

### **ETH-MOD-T ile Uzaktan Haberleşme**

**Tristör Sürücü Tetiklemeli Baglantı Şemasi**

**Kullanım Kılavuzu**

### **USB-CON ile Haberleşme**

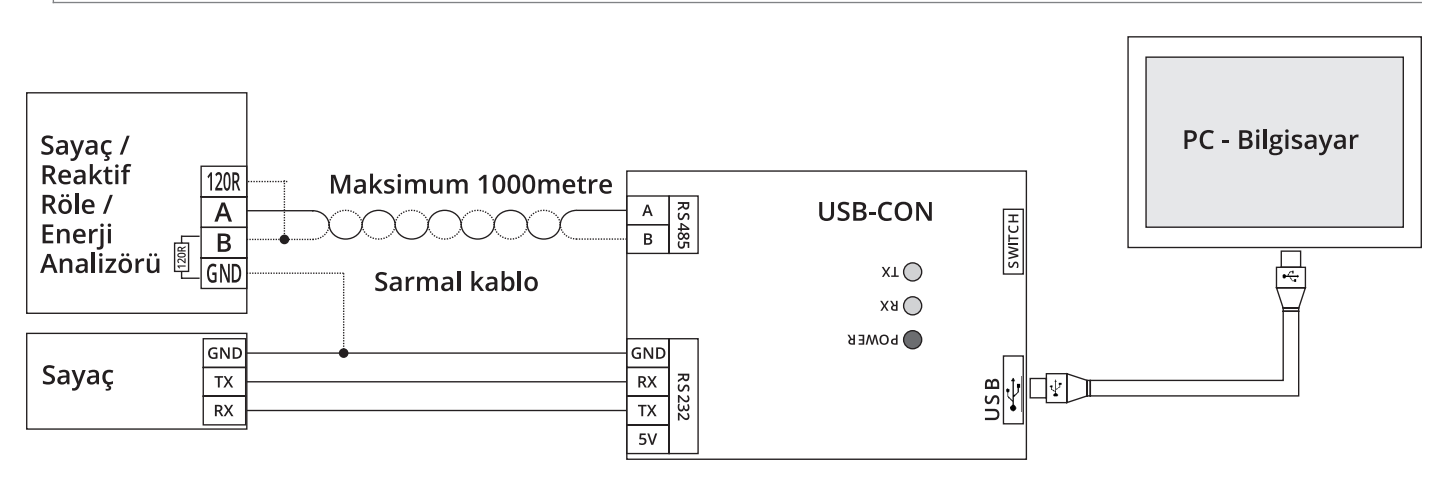

USB-CON ile haberleşmede tek bir cihaz bağlanabilir. Yaklaşık 1000 metrelik (kullanılan kabloya göre mesafe azalabilir) mesafelerde USB kablosu kullanılarak haberleşir. RGT-COM yazılımı ile haberleşebilir.

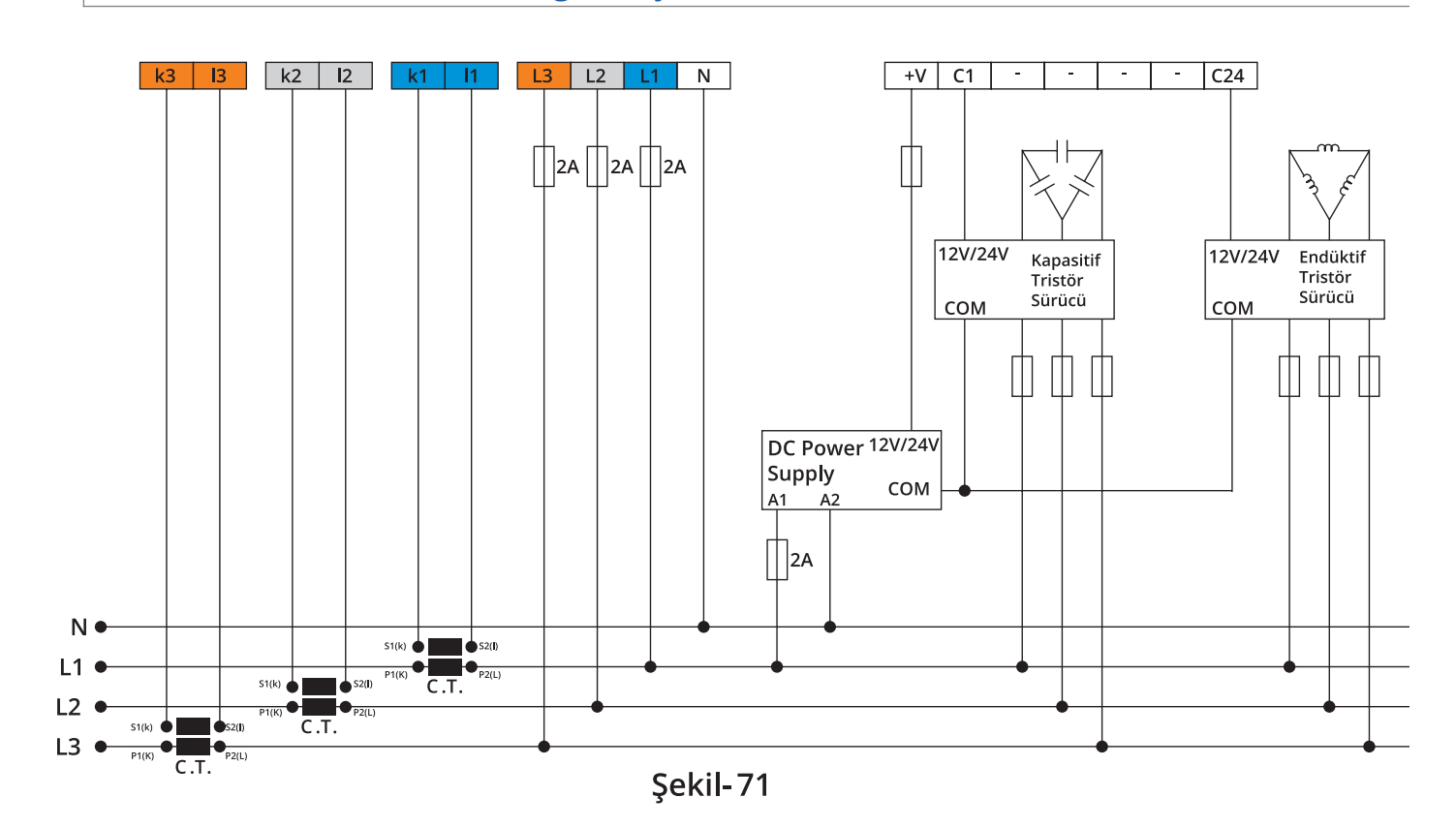

PFC-12RH modellerinde kuru kontak ile kontaktör tetikleme yerine DC +V(12V/24V) ile tristör sürücü tetikleme kullanılır. Tristör sürücüleri tetiklemek için sürücüye uygun bir DC güç kaynağına (12V 1,2A veya 24V 1,2A) ihtiyaç vardır. DC güç kaynağının (-) veya COM ucu tristör sürücülerinin COM uçlarına bağlanır. DC güç kaynağının (+) ucu ise reaktif rölenin +V(ortak tetikleme ucudur.) girişine bağlanır. Tristör sürücülerin (+) uçları reaktif rölenin kademe(C1..C24) çıkışlarýna bağlanır.

Müdahale ve kondansatör boşalma zamanları 0,1saniyeye kadar inmektedir. Tristör tetiklemeli sistemler daha hızlı müdahale gereken yerlerde kullanılır. Kondansatörlerin ömrünü uzatır

### **Kullanım Kılavuzu**

### **Teknik Özellikler**

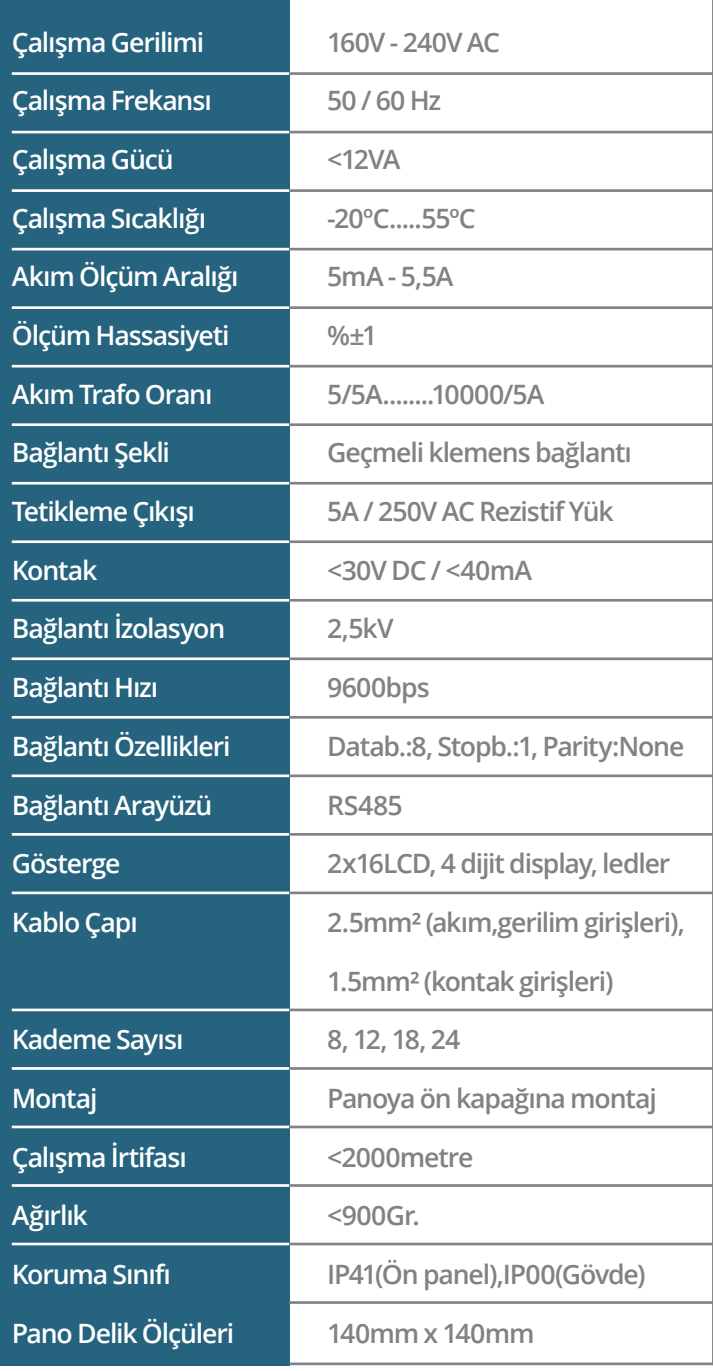

 $\Box$ 

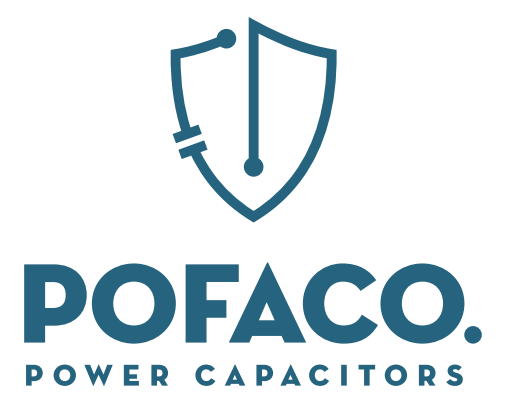

**WWW.POFACO.COM**